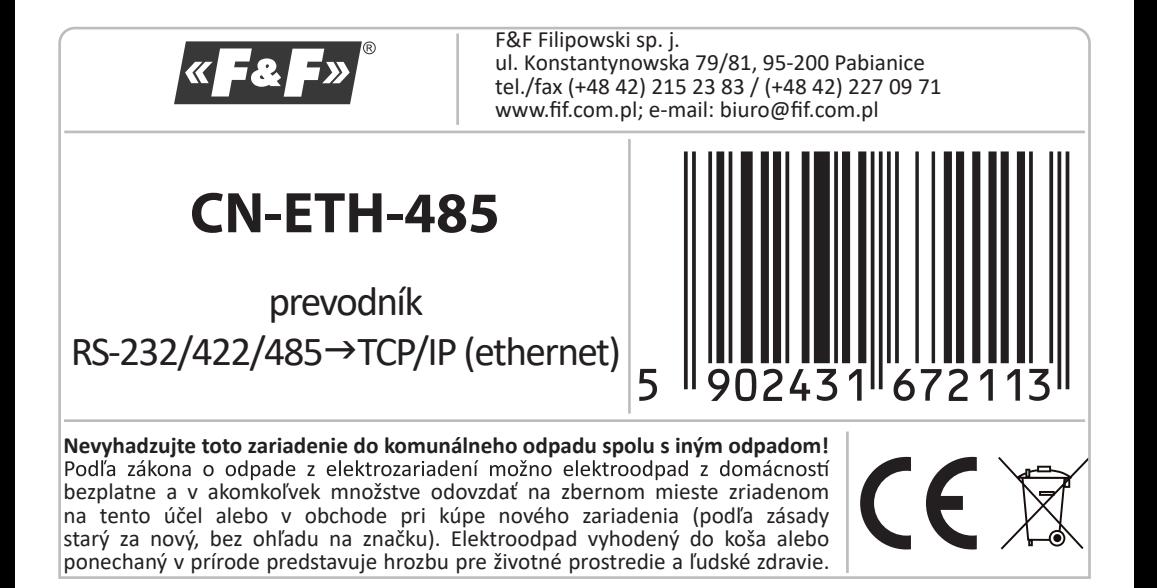

# **Účel**

Prevodník umožňuje prístup k sériovému porotu RS-232/422/485 z akéhokoľvek počítača v lokálnej sieti. V prípade zdieľania IP adresy na internete, umožňuje prístup z akéhokoľvek počítača na svete s prístupom na internet. Pracuje �ež ako server so sériovým portom. Komunikácia prebieha cez protokoly TCP, UDP, DHCP.

#### **Vlastnos�**

- ▶ Zásuvka DB-9 samec pre sieť RS-232,
- 6-svorkový terminál pre RS-422/485 a napájanie
- Eternetová zásuvka RJ-45
- Sieťové rozhranie 10/100TX
- ▶ Podpora protokolov TCP/IP, UDP, DHCP
- ▶ 9 až 24 V DC napájanie (adaptér je súčasťou balenia)

### **Pripojenie**

Konfigurácia 1 (priama).

Prevodník sa pripája k lokálnej sieti cez switch.

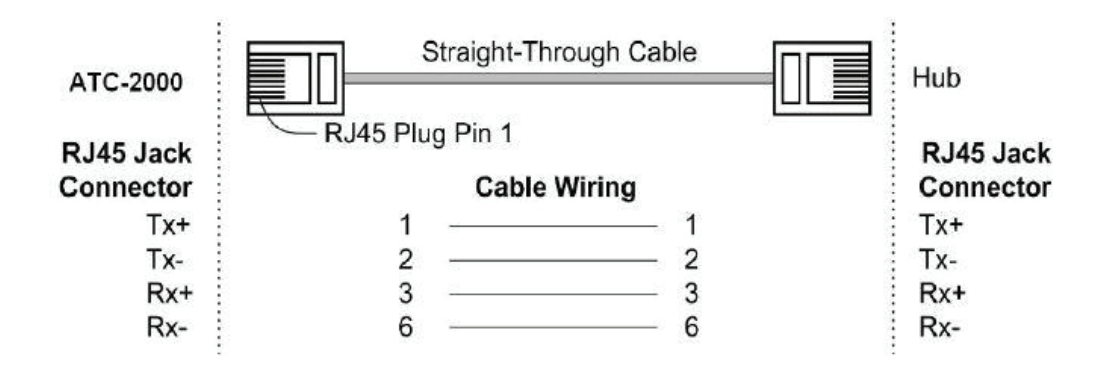

Konfigurácia 2 (prekrížená) Prevodník sa pripája priamo k počítaču.

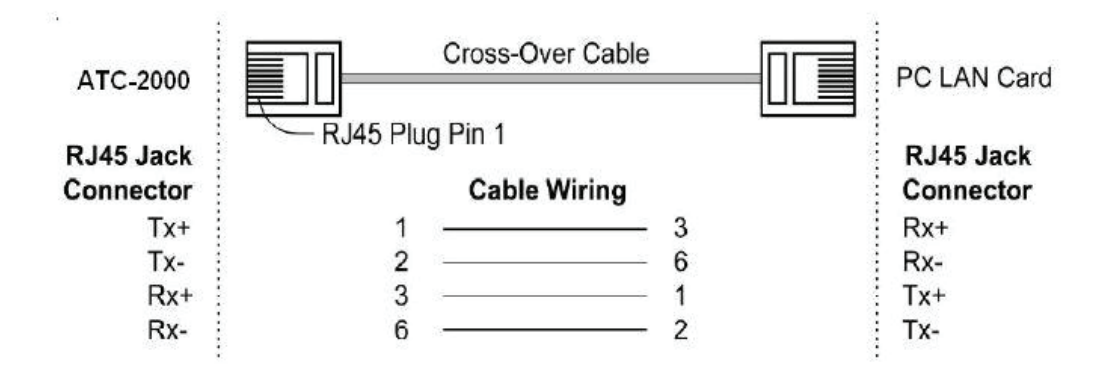

### **Komunikácia**

- 1. Zvoľte spôsob pripojenia konfigurácia 1 alebo 2.
- 2. Nastavte sieťové pripojenie na PC.

Ovládací panel -> sieť a internet – > centrum sietí –> pripojenie –> vlastnosti –> vlastnosti protokolu TCP/IPv4

Nastavenie PC: IP adresa 192.168.2.2 až 254 Maska podsiete: 255.255.255.0

IP adresa prevodníka: **192.168.2.1**

- 3. Otvorte webový prehliadač a zadajte adresu prevodníka: http://192.168.2.1 Potvrďte stlačením ENTER.
- 4. Otvorí sa prihlasovacie okno, do ktorého zadajte predvolené prihlasovacie meno a heslo.

Predvolené prihlasovacie meno: **admin** Predvolené prihlasovacie heslo: **system**

5. V okne webového prehliadača sa otvorí konfiguračné menu prevodníka.

## **Obnova továrenských nastavení**

- 1. Vypnite napájanie
- 2. Odskrutkujte bočné skrutky a odstráňte kryt.
- 3. Stlačte tlačidlo vedľa konektora RJ-45.
- 4. Počas stlačenia tlačidla zapnite napájanie a držte ho stlačené viac ako 5 sekúnd.
- 5. Vypnite napájanie, nasaďte kryt a znovu zapnite napájanie.
- 6. Prevodník bude dostupný na predvolenej IP adrese.

# **Technické parametre**

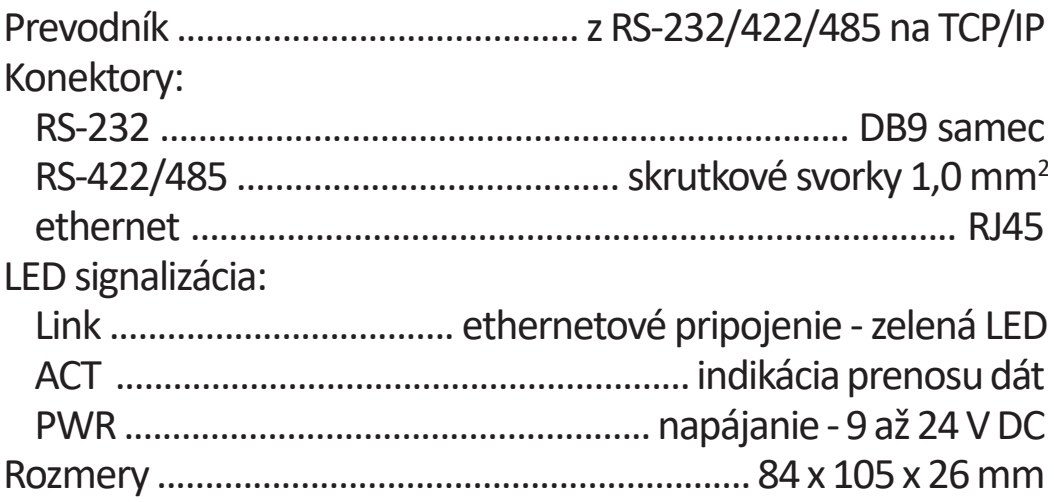

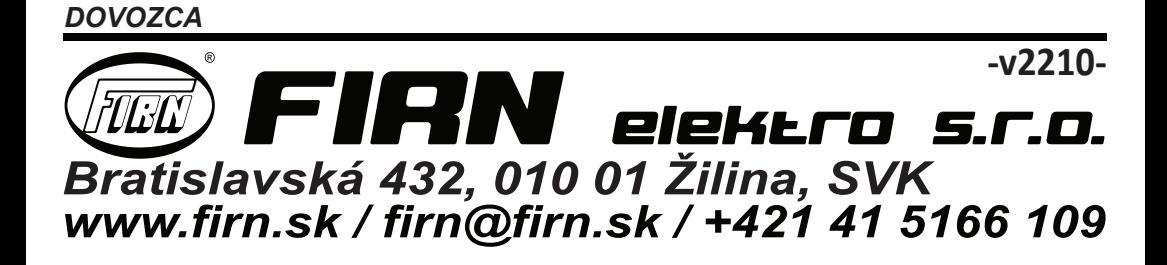